## 技術ノート KGTN 2018102601

## 現 象

[GGH5.X-6.X] Sysinternals の License Agreement の画面を抑止したい.

## 説 明

次のレジストリをアカウント毎に追加することで, License Agreement の画面を抑止することが出来ます.

 $\times$ 

A

reg.exe ADD HKCU¥Software¥Sysinternals /v EulaAccepted /t REG\_DWORD /d 1 /f reg.exe ADD HKU¥.DEFAULT¥Software¥Sysinternals /v EulaAccepted /t REG\_DWORD /d 1 /f

**PsExec License Agreement** 

You can also use the /accepteula command-line switch to accept the EULA.

## SYSINTERNALS SOFTWARE LICENSE TERMS

These license terms are an agreement between Sysinternals (a wholly owned subsidiary of Microsoft Corporation) and you. Please read them. They apply to the software you are downloading from Systinternals.com, which includes the media on which you received it, if any. The terms also apply to any Sysinternals

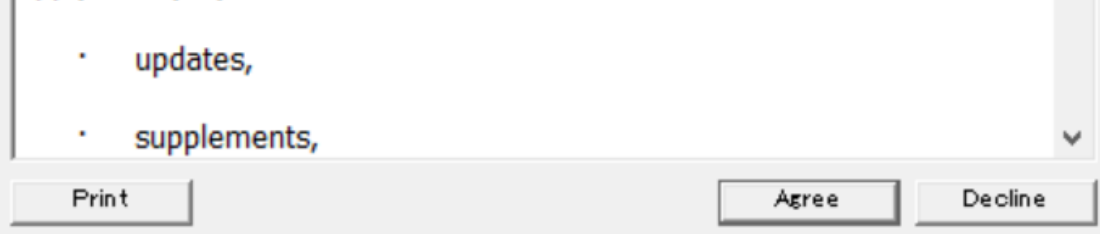

Last reviewed: Oct 26, 2018 Status: DRAFT Ref: NONE Copyright © 2018 kitASP Corporation